## **ARPS-3dvar Program**

#### **1. Introduction**

The ARPS variational data assimilation program *3dvar* is designed to assimilate the observation data to ARPS model. The program takes an ARPS forecast as background, and surface data, multi-level data (sounding and profiler) and radar data as observations into a cost function. Through minimize the cost function to get the optimal initial condition for the ARPS model. The program can also use an analysis or forecast from another model that has been interpolated to the ARPS model coordinate by *ext2arps*. The user must specify the name and format of the forecast file and the names and data types of the input observation files in the namelist input file, arps.input. The current version can handle the data from single level (surface observations, aircraft, etc), vertical profile data (rawinsondes, wind profilers, etc), radar reflectivity and Doppler radar winds, same as the ADAS program. The 3dvar program can be followed by a cloud analysis package inherited from ADAS also.

### **2. Using the Program**

#### **2.1. Building the executable**

Build the arps3dvar executable using makearps:

```
makearps arps3dvar
```
switches for optimization  $(-\text{opt } n)$ , debug  $(-\text{d})$ , and I/O options can be specified in the makearps command as would be done for building any of the other executables in the ARPS model system.

#### **2.2. Setting-up the Data**

The arps 3dvar program uses the same dataset as ADAS. Prepare the data as you would to run ADAS. Specifically, convert surface, upper air and aircraft data into ASCII formatted files and run 88d2arps and/or nids2arps to prepare the radar data files. Satellite data are used in the cloud analysis. There are separate documents describing how to use radar pre-processing programs 88d2arps and/or nidsarps, and there is also a document about how to run the ADAS program.

The program also utilizes the expected-error ADAS table files in ASCII format for each data source that is read in. These are contained in the directory ./data/adas and are named *source*.adastab, where *source* is the name of the data source. These files should be set-up with the same expected-error data that one would use for running ADAS. There is a separate help file describing the format of the data source error files.

#### **2.3. Running the Program**

Once the data and error tables are prepared, edit the namelists in the input file, arps.input. An additional list of the input variables and their default values can be found in the next page. To run the program, issue the following command from the ARPS top level directory:

bin/arps3dvar < input/arps.input >! arps3dvar.out

### **2.4. Output Files**

The 3DVAR produces ARPS history-dump files. These files are named *runname.fmt*000000 and *runname.fmt*grdbas where *runname* is the run name that is supplied in the input file, and *fmt* is the ARPS history dump format indicator (bin, hdf, grb, etc). These files can be used as input to plotting programs, as the initial field for the ARPS forecast model.

### **3. References**

- Gao, J., M. Xue, K. Brewster, F. Carr, and K. K. Droegemeier 2001: A Three-Dimensional Variational Data Assimilation Scheme for storm-scale model, Preprints, *14th Conference on Numerical Weather Prediction*, 30 July - 2 August 2001, American Meteorology Society. J72-J74.
- Gao, J., M. Xue, K. Brewster, F. Carr, and K. K. Droegemeier 2002: New developments of a 3DVAR system for a nonhydrostatic NWP model, Preprints, *15th Conf. on Numerical Weather Prediction*, 12-16 August, Amer. Meteorol. Society. 339-342.
- Gao, J., M. Xue, K. Brewster, and K. K. Droegemeier 2004: A Three-dimensional Variational Data Assimilation Method with recursive filter for Single-Doppler Radar, *J. Atmos. Oceanic. Technol.* **21**, 457-469.
- Hu, M., M. Xue, J. Gao and K. Brewster, 2006: 3DVAR and Cloud analysis with WSR-88D Level-II Data for the Prediction of Fort Worth Tornadic Thunderstorms. Part II: Impact of radial velocity analysis via 3DVAR, *Mon. Wea. Rev.* 134, 699-721.

(Also check the references for ADAS)

## **4. Input Parameters**

The table in the following details the additional input parameters for the 3DVAR program. Some input parameters for ARPS and ADAS program were documented in ARPS users guide.

# **3DVAR Adjustment Options**

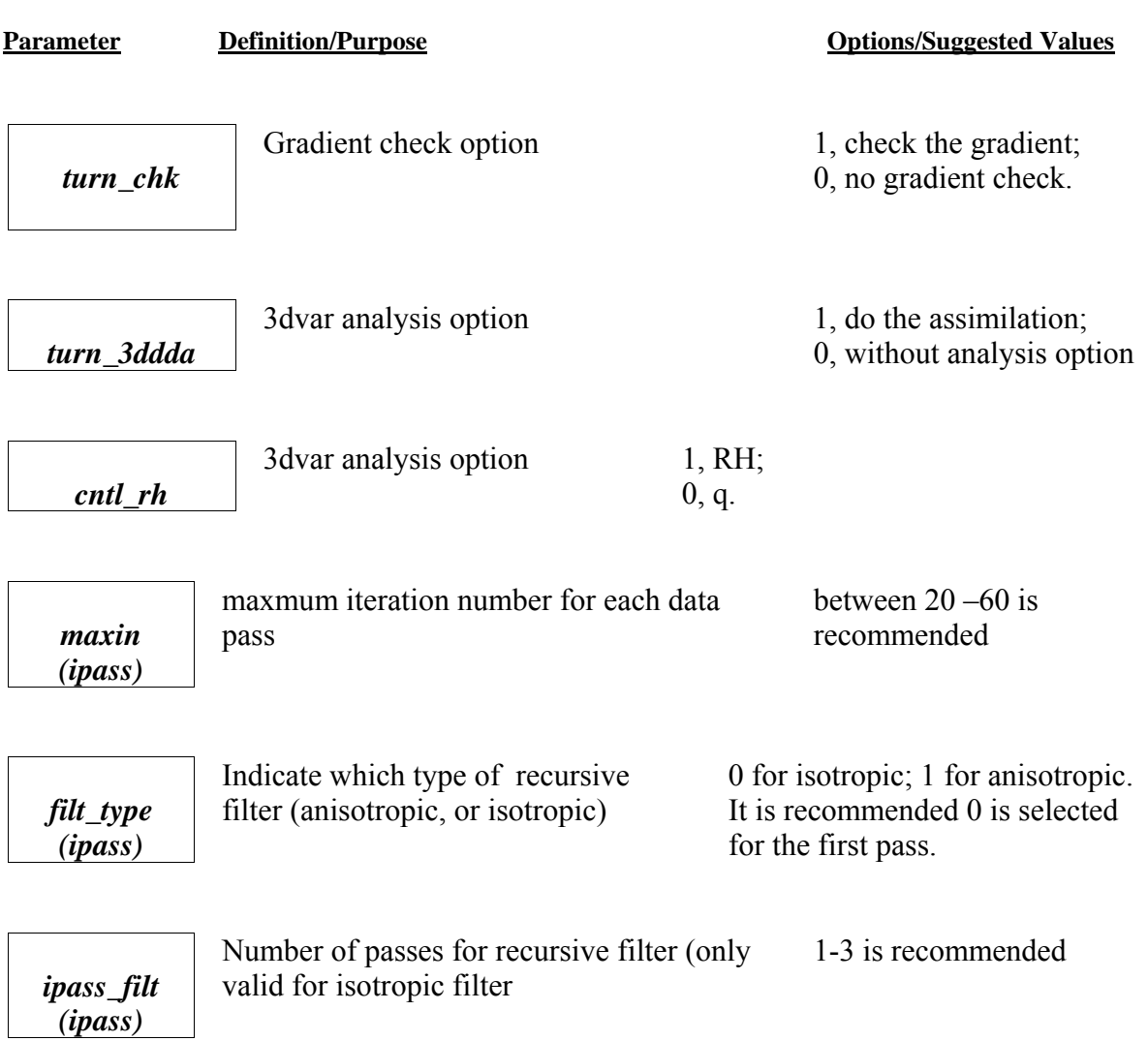

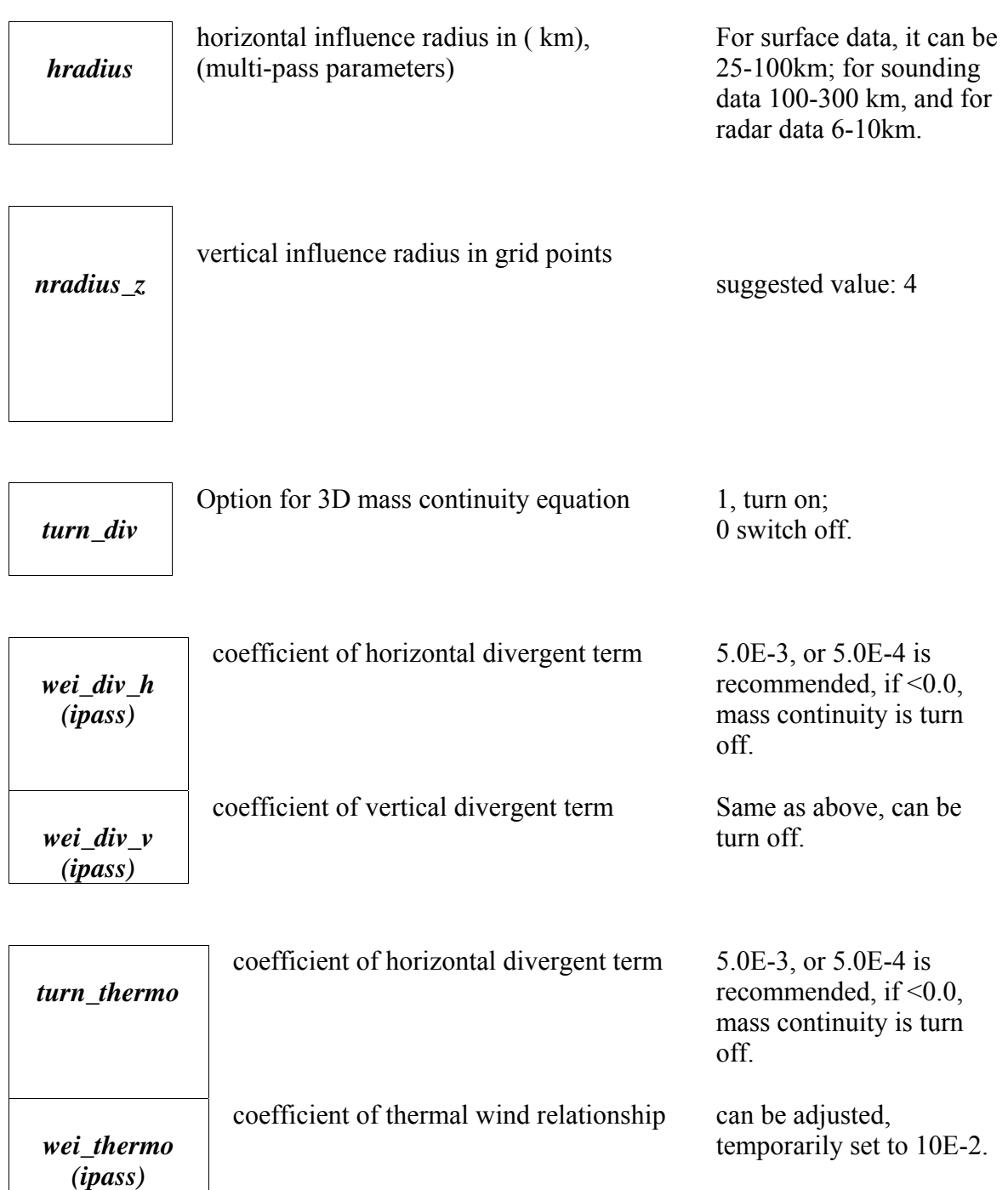

## **ADAS & 3DVAR Single-Level Data Specifications (&adas\_sng)**

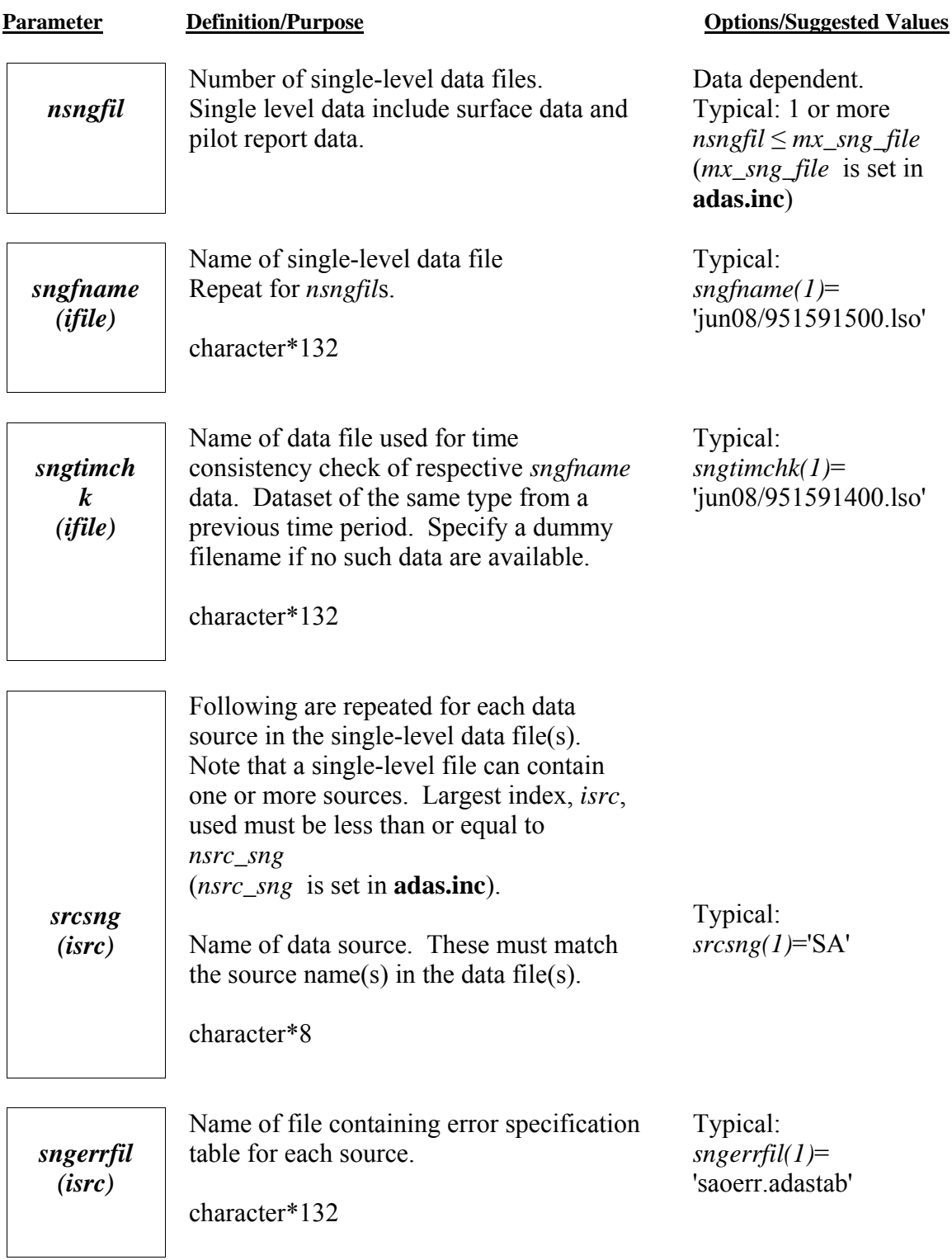

*iusesng (isrc, ipass)*

Integer switch indicating whether the data source should be used on each pass.

A switch is required for each pass, i.e. *iusesng(1,1)*, *iusesng(1,2)*...

0: Do not use data from this source on this pass. 1: use data

Example: *iusesng(1,1)*=0, *iusesng(1,2)*=1, *iusesng(1,3)*=0

# **ADAS & 3DVAR Single-Level Data Specifications (&adas\_sng)**

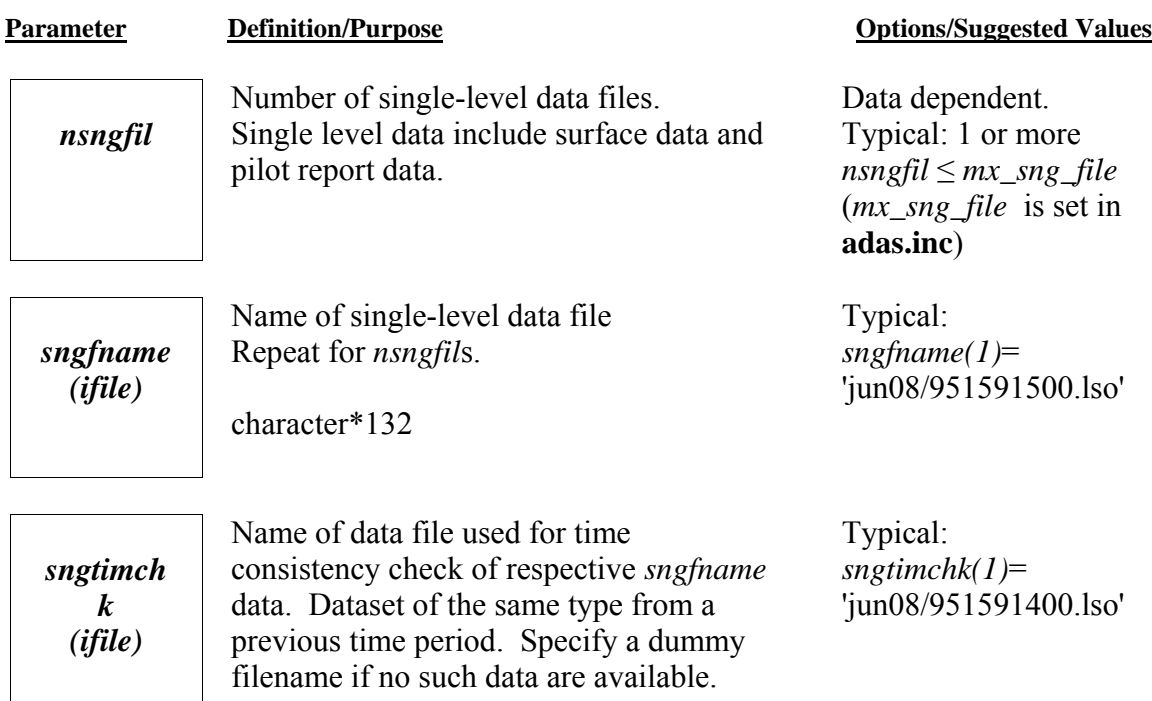

character\*132

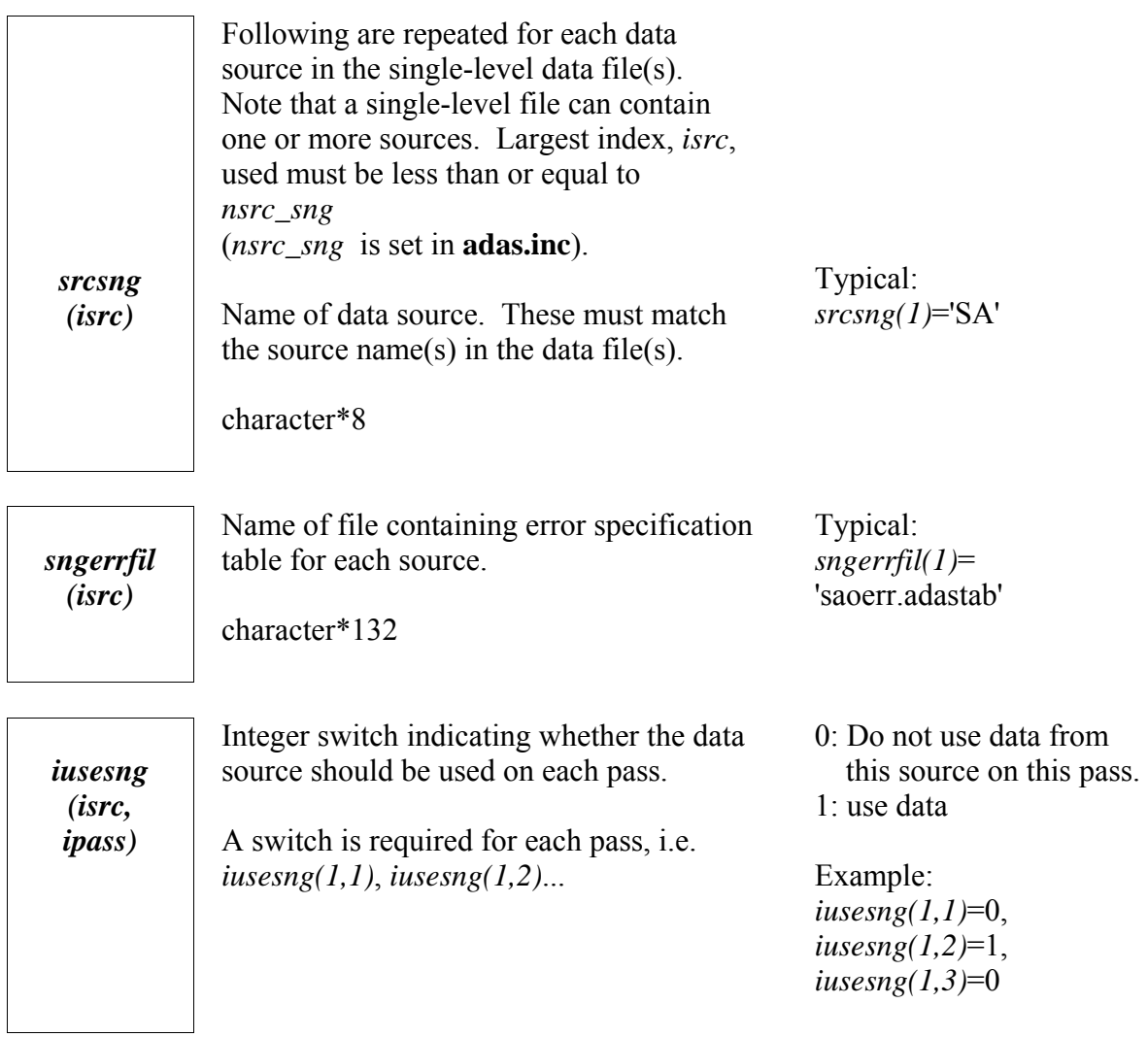

# **ADAS & 3DVAR Single-Level Data Specifications (&adas\_sng)**

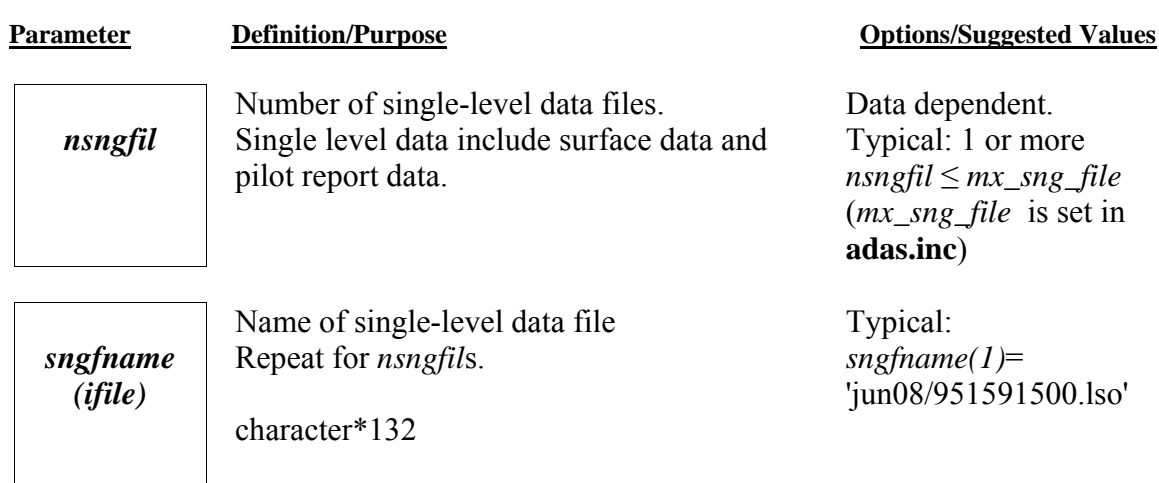

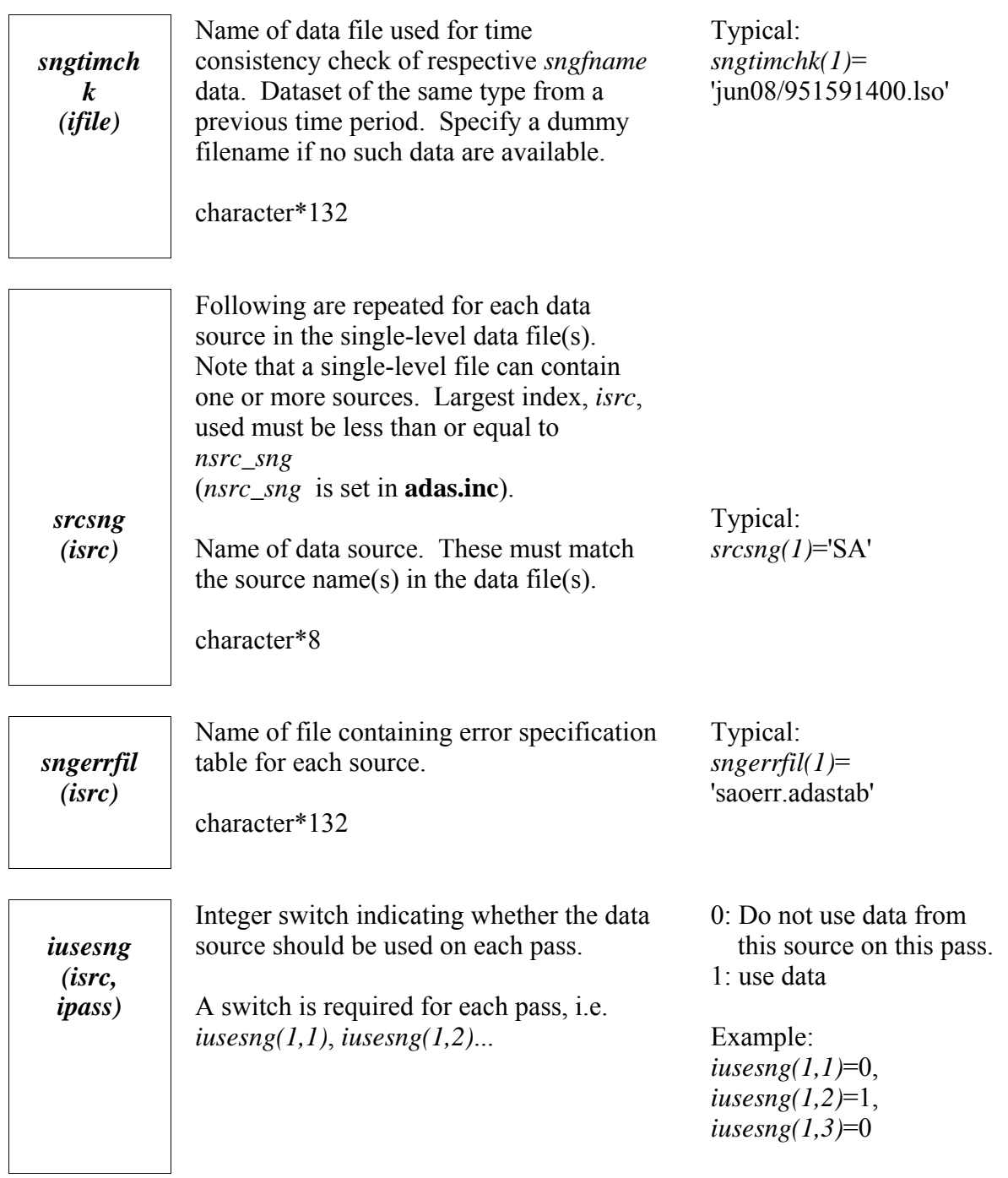

# **ADAS & 3DVAR Multiple-Level Data Specifications (&adas\_ua)**

**Parameter Definition/Purpose Definition** Definition Definition Definition Definition Definition Definition Definition Definition Definition Definition Definition Definition Definition Definition Definition Definition Defi

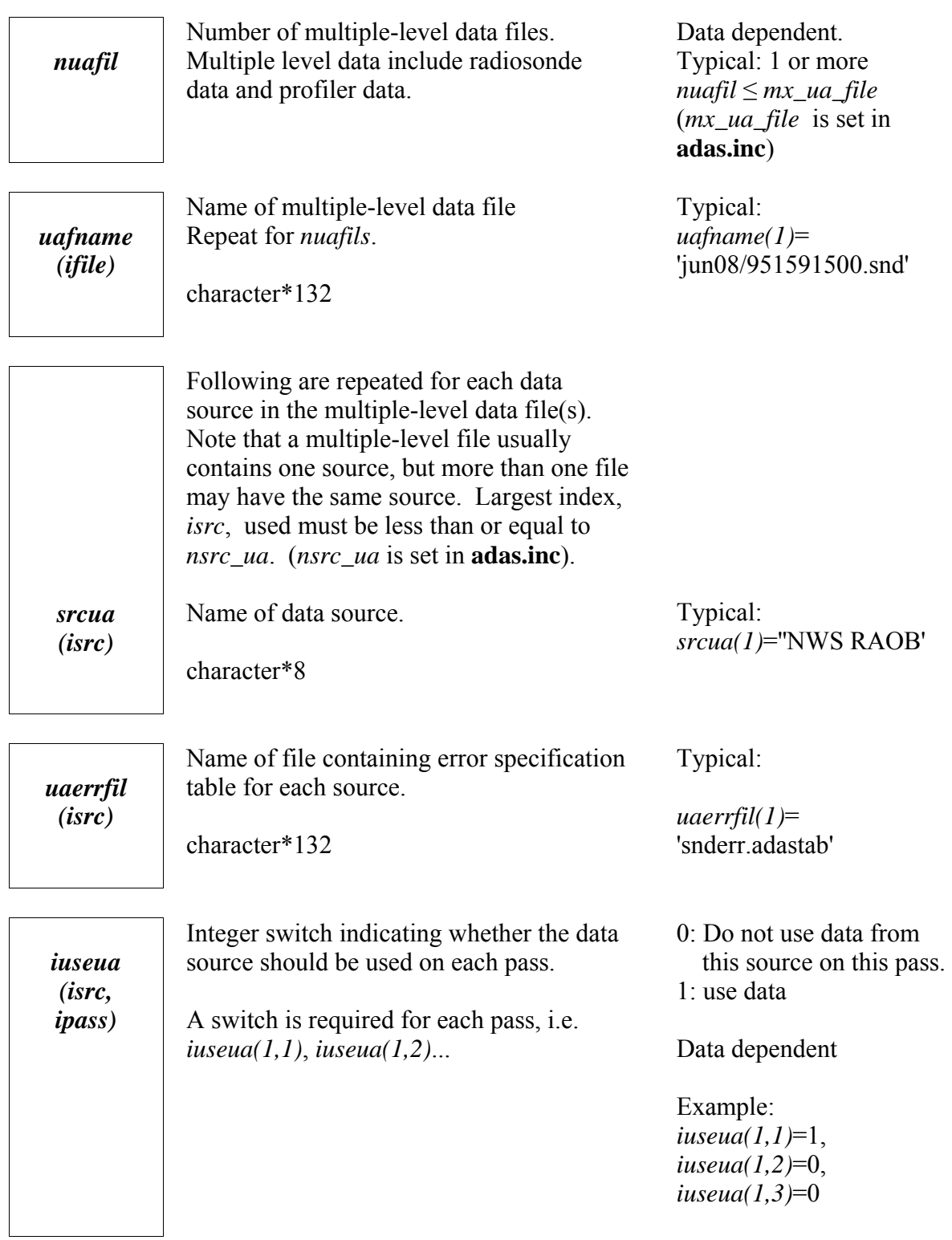

## **ADAS & 3DVAR Radar Data Specifications (&adas\_radar)**

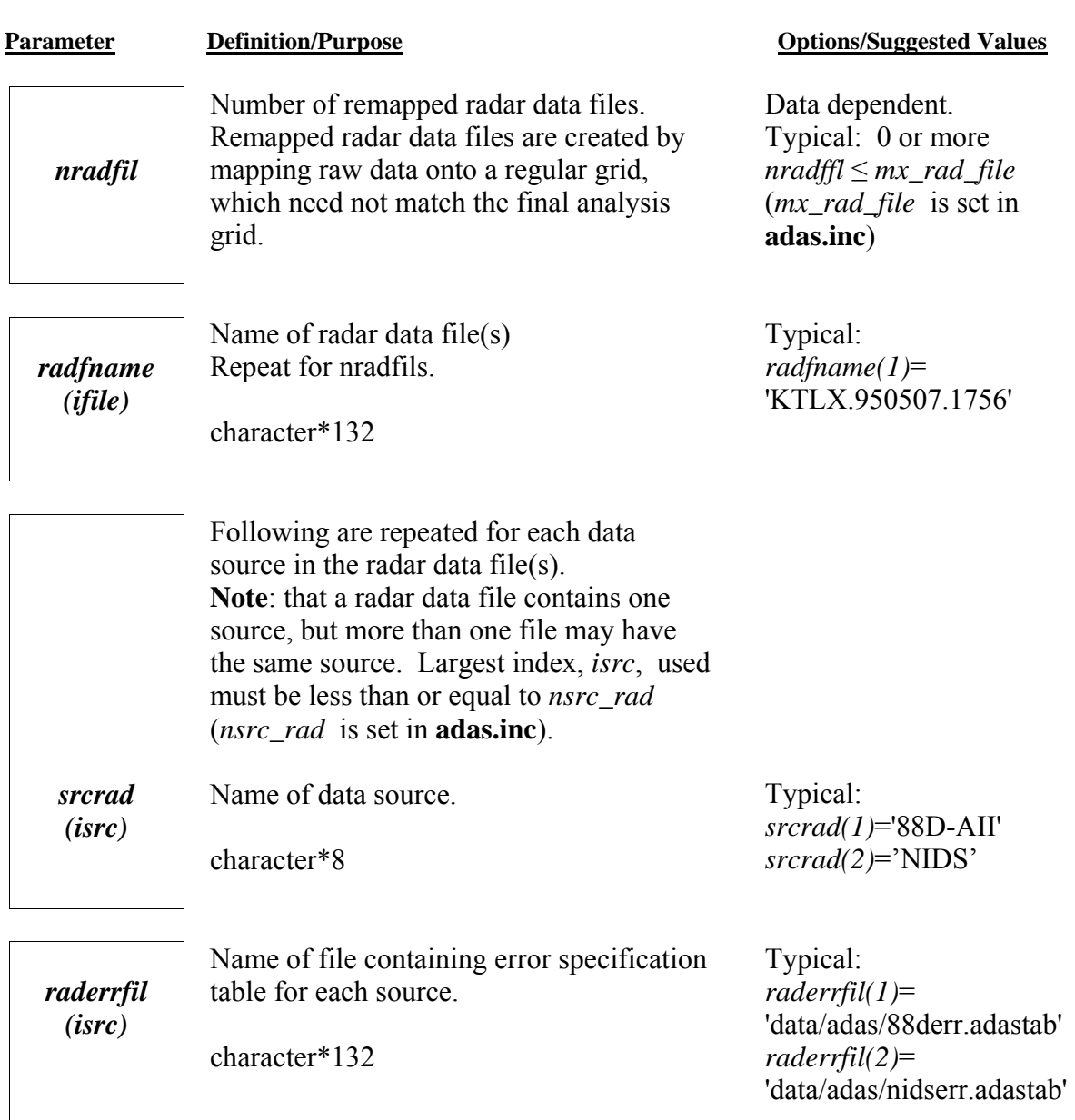

*iuserad (isrc, ipass)* 

Integer switch indicating whether the radar data source should be used on each pass.

A switch is required for each pass, i.e. *iuserad(1,1)*, *iuserad(1,2)*...

0: Do not use data from this source on this pass. 1: use data

Data dependent

Example: *iuserad(1,1)*=0, *iuserad(1,2)*=0, *iuserad(1,3)*=1